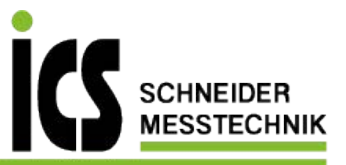

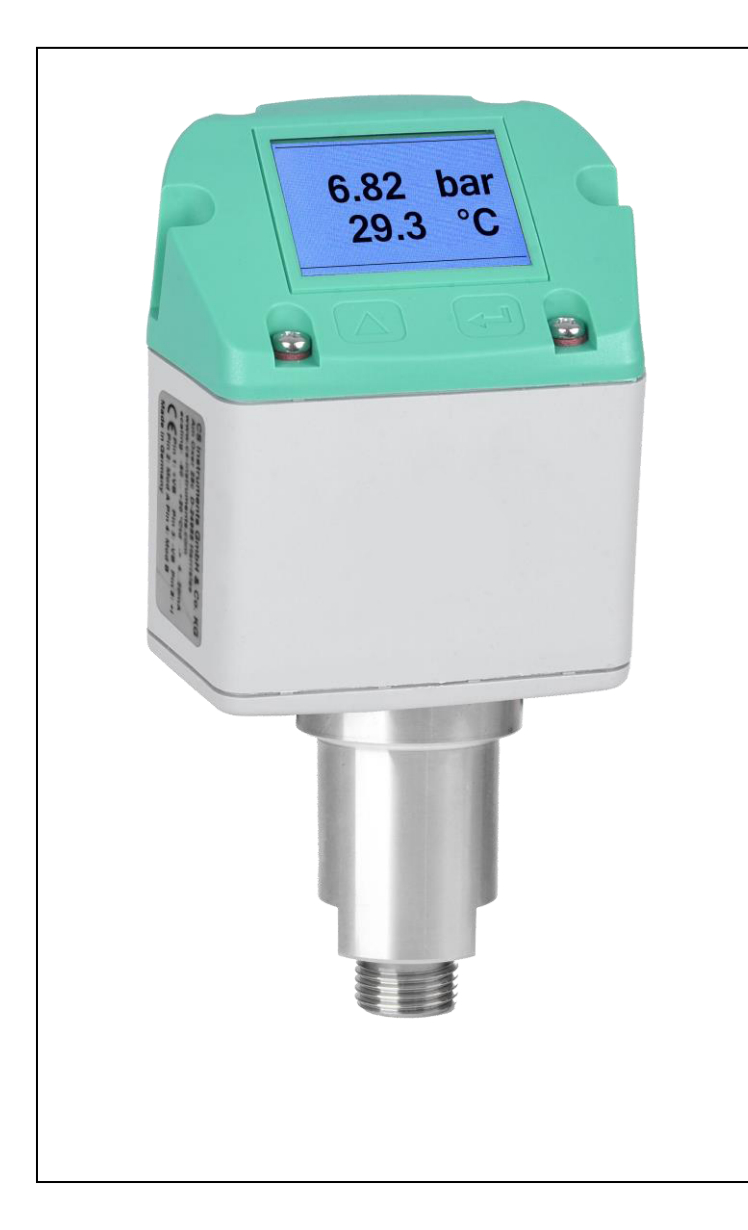

# **DE**

**Betriebsanleitung Drucksensor inkl. Temperaturmessung**  PTS 500

### <span id="page-1-0"></span>**I. Vorwort**

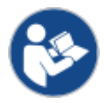

Lesen Sie vor Installations-, Inbetriebnahme- und Wartungsarbeiten diese Betriebsanleitung aufmerksam und vollständig durch. Folgen Sie den Anweisungen, um einen gefahrlosen Betrieb und die einwandfreie Funktion sicherzustellen.

Die Betriebsanleitung muss ständig am Einsatzort verfügbar sein. Es ist unzulässig nur Einzelseiten zur Verfügung zu stellen.

### <span id="page-2-0"></span>II. Inhaltsverzeichnis

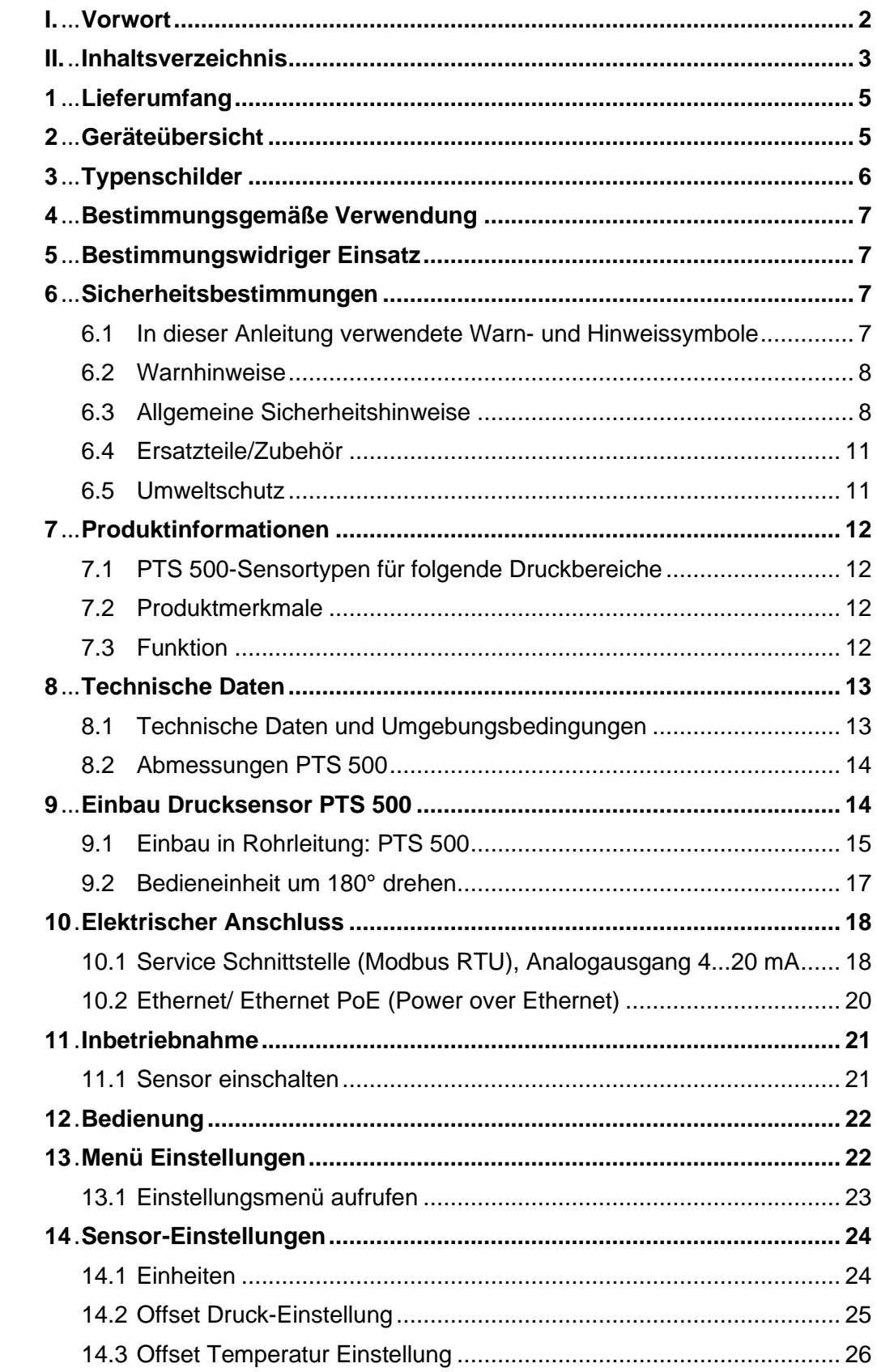

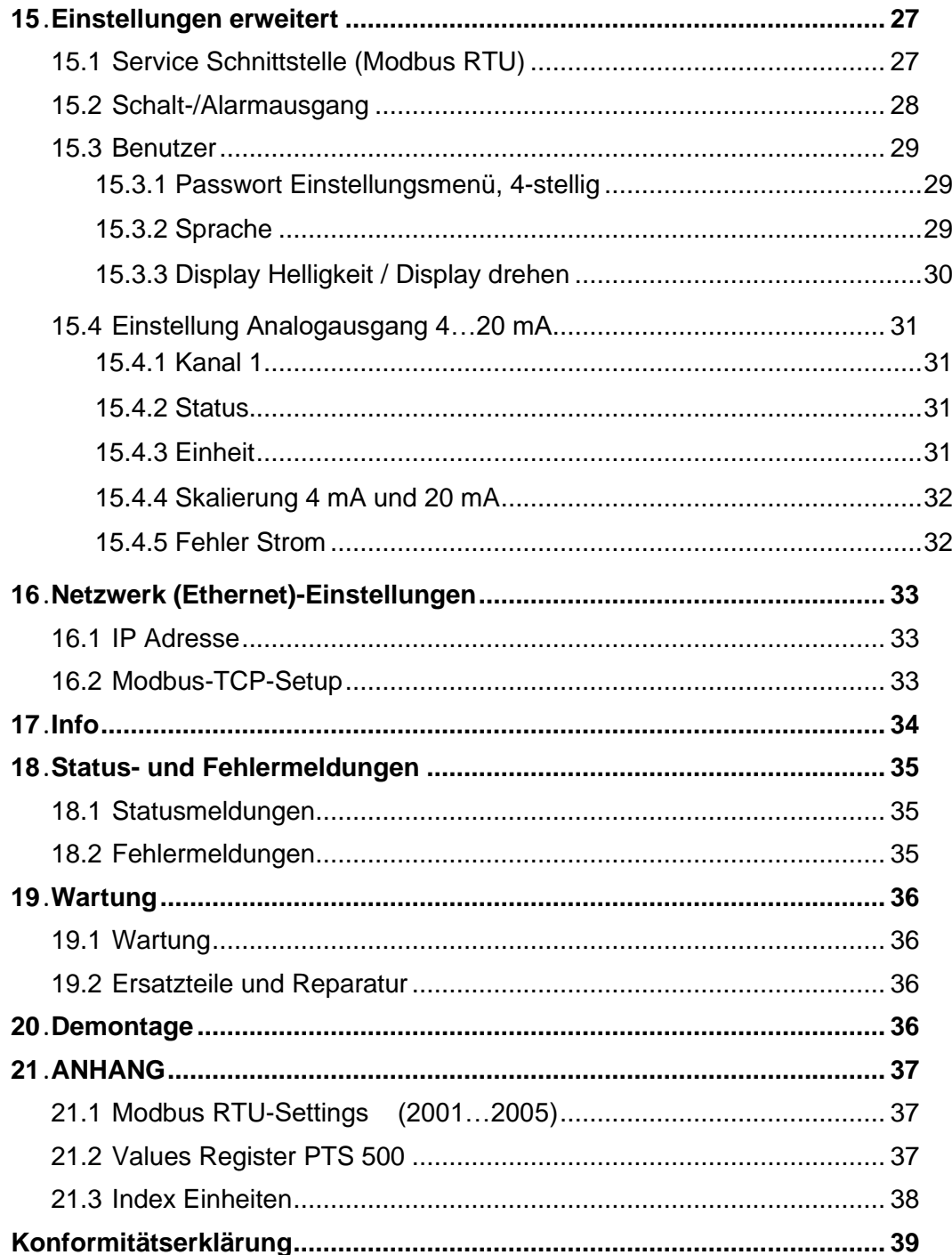

### <span id="page-4-0"></span>**1 Lieferumfang**

- Drucksensor PTS 500 zur Druck- und Temperaturmessung
- M12-Steckverbinderbuchse, 5-polig, A-codiert
- Kalibrierzertifikat
- Diese Betriebsanleitung

### <span id="page-4-1"></span>**2 Geräteübersicht**

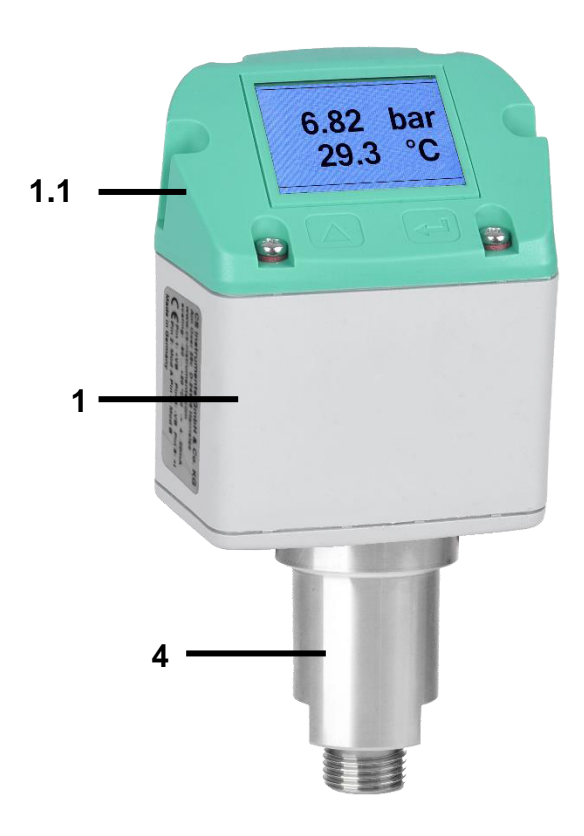

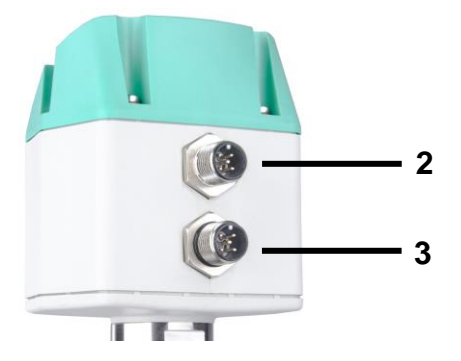

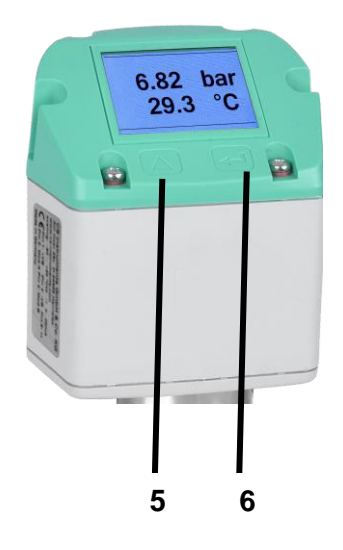

- 1 Steuerung / Bedieneinheit
- 1.1 Deckel mit Display (180° drehbar)
- 2 Anschluss A ( Spannungs-Versorgung, Modbus RTU, 4...20 mA)
- 3 Anschluss B (Impuls, MBus, Ethernet)
- 4 Sensoreinheit
- 5 Auswahl-Taste (UP)
- 6 ENTER-/OK-Taste

### <span id="page-5-0"></span>**Typenschilder**

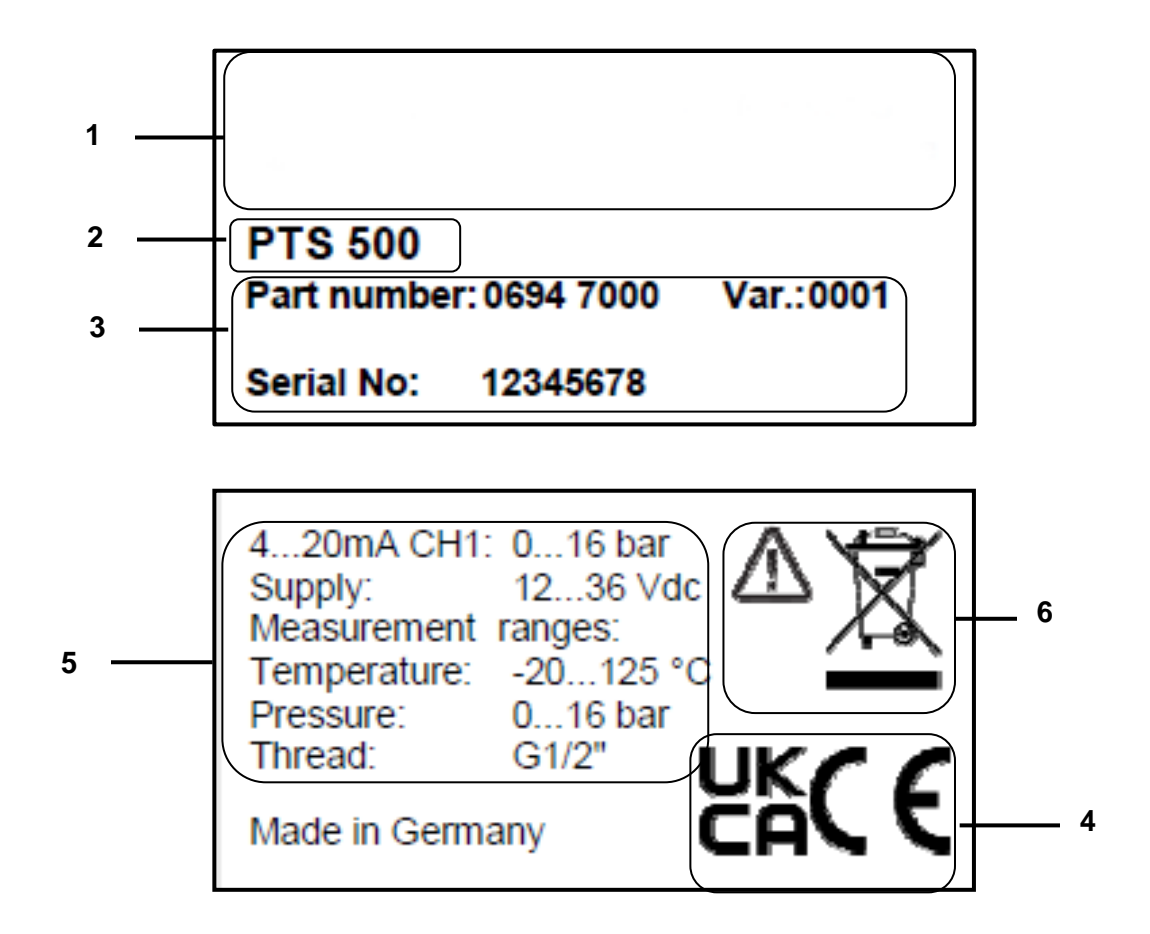

- 1 Herstellerinfo
- Sensorname
- Bestellnummern, Seriennummer, Produktionsdatum
- Konformitäts-/ Zertifizierungskennzeichnung
- Elektrische Anschlussdaten:
	- z.B. verfügbare Ein- und Ausgänge, Versorgungsspannung
- 6 Warnhinweis "Bedienungsanleitung ist zu beachten"

### <span id="page-6-0"></span>**4 Bestimmungsgemäße Verwendung**

Der Drucksensor PTS 500 ist eine Messsonde, mit der Druck und Temperatur von gasförmigen Fluiden (Druckluft, Stickstoff) in der Druckluftleitung gemessen wird.

Der für den PTS 500 maximal zulässige Betriebsdruck beträgt je nach Typenvariante max 1 bar/14,5 psig … 50 bar/725 psig.

Der Temperaturmessbereich beträgt -20 °C bis + 200 °C / -4…392 °F bei einer maximalen Medientemperatur am Drucksensor von 125 °C / 257 °F .

#### **Zulässig ist ein Betrieb des PTS 500 nur in folgenden Fällen:**

• Sensor nur im Innenbereich verwenden.

Schutz des Sensors vor direkter Sonneneinstrahlung, Regen, Spritzwasser oder übermäßiger Staubentwicklung muss gegeben sein.

- In Rohrleitungen mit nicht korrosiven, gasförmigen Fluiden (Druckluft, Stickstoff) mit sauber, trockener und ölfreier Beschaffenheit.
- Gemäß den technischen Daten und zugelassenen Umgebungsbedingungen.
- $\bullet$  Bei korrekter Kalibrierung  $\rightarrow$  Kapitel 22.2.

### <span id="page-6-1"></span>**5 Bestimmungswidriger Einsatz**

**Missbrauch bei Einsatz als Steighilfe!** Drucksensor kann beschädigt werden. Gefahr des Abrutschens. Den Installationsort so wählen, dass der Drucksensor nicht als Steighilfe genutzt werden kann. Den Drucksensor niemals als Trittstufe oder Steighilfe benutzen.

#### <span id="page-6-3"></span><span id="page-6-2"></span>**6 Sicherheitsbestimmungen**

#### **6.1 In dieser Anleitung verwendete Warn- und Hinweissymbole**

**(!)** Dieses Symbol befindet sich bei allen Arbeitssicherheitshinweisen in dieser Betriebsanleitung, bei denen Gefahr für Leib und Leben von Personen besteht. Beachtung dieser Hinweise und vorsichtiges Verhalten sind in diesen Fällen besonders wichtig. Alle Arbeitssicherheitshinweise müssen auch an andere Benutzer weitergegeben werden. Neben den Hinweisen in dieser Betriebsanleitung müssen die allgemeinen Sicherheits- und Unfallverhütungsvorschriften berücksichtigt werden.

Achtung Dieses Symbol steht an den Stellen der Betriebsanleitung, die besonders zu beachten sind, damit die Richtlinien, Vorschriften, Hinweise und der richtige Ablauf der Arbeiten eingehalten sowie eine Beschädigung und Zerstörung verhindert wird.

 $\frac{1}{2}$  Dieses Symbol kennzeichnet wichtige Informationen oder Maßnahmen zum Umweltschutz.

 $\mathbb{\tilde{I}}$  Dieses Symbol kennzeichnet besonders wichtige Informationen für die **Betreiber** 

#### <span id="page-7-0"></span>**6.2 Warnhinweise**

Warnhinweise sind nach den Gefährdungsstufen **GEFAHR, WARNUNG** und **VORSICHT** untergliedert. Bedeutung der Warnhinweise:

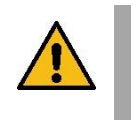

#### **GEFAHR Unmittelbare Gefahr!**

Bei Nichtbeachtung drohen schwerste Verletzungen oder Tod.

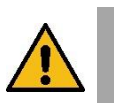

#### **WARNUNG Möglicherweise gefährliche Situation!**

Bei Nichtbeachtung drohen schwerste Verletzungen oder Tod.

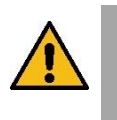

#### **VORSICHT Möglicherweise gefährliche Situation!** Bei Nichtbeachtung drohen mittlere bis leichte Verletzungen.

**HINWEIS Möglicherweise gefährliche Situation!**

Bei Nichtbeachtung drohen Sachschäden.

#### <span id="page-7-1"></span>**6.3 Allgemeine Sicherheitshinweise**

#### **Wichtige Hinweise für das Installations- und Wartungspersonal**

Der Einbau des Drucksensors ist nur durch ausgebildete Fachkräfte mit Kenntnissen und Erfahrungen in der Druckluft- und Elektrotechnik zulässig.

Der elektrische Anschluss, die Inbetriebnahme und Wartung ist nur durch Elektrofachkräfte entsprechend den elektrotechnischen Regeln (DIN EN 50110-1, DIN EN 60204-1 etc.) zulässig. Voraussetzung für das Fachpersonal: Fachliche Ausbildung und Kenntnis der Fachnormen, EU-Richtlinien und EU-Verordnungen.

Die geltenden nationalen Unfallverhütungsvorschriften und Verordnungen sowie Maßnahmen des allgemeinen Arbeitsschutzes und der Arbeitssicherheit sind zu beachten, z. B. geeignete und vorgeschriebene persönliche Schutzausrüstung (PSA) tragen.

Reparaturen und Justagen sind nur durch den Hersteller zulässig. Installation und Wartung durch unterwiesenes Fachpersonal.

#### **Pflichten des Errichters und Anlagenbetreibers**

Der Drucksensor ist regelmäßig von einer unterwiesenen und qualifizierten Person zu überprüfen und zu warten → Kapitel 22.

Reinigungs- und Instandhaltungsintervalle sind gemäß DIN-ISO-Zertifizierung vom Anlagenbetreiber zu bestimmen – Häufigkeit abhängig von Umgebungsbedingungen und erwarteten Beeinträchtigungen.

Für den Einsatz in betriebswichtigen Anlagen einen baugleichen Ersatzsensor bereithalten.

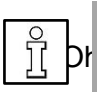

#### **HINWEIS**

he Rücksprache und Genehmigung entfällt bei Umbauarbeiten, welche nicht in dieser Betriebsanleitung aufgeführt sind, der Gewährleistungsanspruch. Dieses Symbol steht an den Stellen der Betriebsanleitung, die besonders zu beachten sind, damit die Richtlinien, Vorschriften, Hinweise und der richtige Ablauf der Arbeiten eingehalten sowie eine Beschädigung und Zerstörung verhindert wird.

**Pflichten des System-Errichters:** Der System-Errichter ist verantwortlich für die Sicherheit des Systems, in das der PTS 500 eingebaut wird. Beachten Sie hierzu insbesondere die technischen Daten und Umgebungsbedingungen (Kapitel 8) sowie die Angaben zum elektrischen Anschluss und vorgeschriebene Anschlussleitungen (Kapitel 10).

Verwenden Sie den Drucksensor PTS 500 nur bestimmungsgemäß.

**Verletzungs- und Unfallgefahr bei Betrieb außerhalb der zulässigen Umge-bungs- /Betriebsbedingungen oder Einsatztemperaturen durch Überdruck oder fehlerhafte Installation.** Maximal zulässigen Betriebsdruck einhalten. Stellen Sie sicher, dass der Drucksensor nur innerhalb der zulässigen Grenzwerte ( $\rightarrow$  Typenschild) betrieben wird.

**Verletzungsgefahr durch unzulässige Gerätemodifikationen, inkorrekte Montage oder durch beschädigte Bauteile.** Die Betriebserlaubnis erlischt in diesen Fällen. **Ein Betrieb ist nur mit Original-Komponenten zulässig.** Drucksensor nur komplett montiert betreiben. Einen beschädigten Sensor nicht in Betrieb nehmen und eine weitere Benutzung bis zur Instandsetzung verhindern. Der Sensor ist regelmäßig von unterwiesenen und qualifizierten Personen zu überprüfen und zu warten. Gerätemodifikationen sind unzulässig und entbinden den Hersteller von jeglicher Gewährleistung und Haftung.

**Messfehler durch Schmutzpartikel in der Druckluft.** Schmutzpartikel und Flüssigkeiten können das Sensorelement verschmutzen und zu einer Fehlfunktion oder Störung führen. Der Anlagenbetreiber hat für die vorgeschriebene Reinheit der für die Anwendung zugelassen Fluide sowie für entsprechende Reinigungs- und Wartungsintervalle zu sorgen. Der Hersteller übernimmt keinerlei Gewährleistung und Haftung hinsichtlich einer Fehlanwendung.

**Explosionsgefahr in Ex-geschützten Bereichen durch Entzünden von Explosivstoffen bei Funkenbildung**. Der Drucksensor besitzt keine Ex-Zulassung! Drucksensor nicht in Ex-geschützten Bereichen einsetzen.

**Saubere Druckluft ohne schädliche Bestandteile sicherstellen.** Schädliche Bestandteile sind z. B. explosionsfähige oder chemisch instabile Gase und Dämpfe, Säure oder Base bildende Stoffe wie Ammoniak, Chlor oder Schwefelwasserstoffe sowie Kondensate oder Öle bzw. Öldämpfe.

**Passwortschutz im Einstellungsmenü:** Zum Schutz vor unberechtigten Eingaben/Einstellungen der Systemparameter ist ein Passwortschutz vorhanden. Für Einstellung des Passworts  $\rightarrow$  Kapitel 17.1.

**Verbrennungsgefahr durch heißen Sensor. Heiße Luft/Gase/Gasgemische in der Rohrleitung können den Drucksensor erwärmen bzw. erhitzen.** Den Sensor nur berühren, wenn dieser abgekühlt ist. Ggfs. Schutzhandschuhe benutzen.

**Lebensgefahr durch ausströmende Druckluft, falls diese auf Personen gerichtet ist, insbesondere bei hohem Druck. Für Montage-, Wartungs- und Kalibrierungsarbeiten die Anlage drucklos schalten und den drucklosen Zustand prüfen.** Für **PTS 500** in der Druckluftleitung vor und nach dem Drucksensor einen Absperrhahn installieren, damit der Drucksensor zu Wartungs-/Kalibrierungszwecken schnell und einfach ausgebaut werden kann. **Auf einen fachgerechten Einbau achten.**

**Gefahren bei Nichtbeachtung der geltenden Vorschriften für Elektroinstalla-tionen.** Bei der Elektroinstallation die geltenden Vorschriften beachten, z. B. DIN EN 50110-1, in Deutschland insbesondere VDE 0100 mit den entsprechenden Teilen, örtliche Bestimmungen beachten. Vor Arbeiten an der Elektroinstallation alle Versorgungsstromkreise abschalten, Netzsicherung ausschalten und gegen Wiedereinschalten sichern. Spannungsfreiheit sicherstellen. Drucksensor nur mit zulässigen Anschlussleitungen für die Netzversorgung und Busanbindung betreiben → technische Daten. Elektrischen Anschluss gemäß Verdrahtungsplan (→ Kap. 10) vornehmen.

**Vorsicht beim Umgang mit Verpackungsmaterialien.** Geltende Sicherheits- und Unfallverhütungsvorschriften einhalten. Verpackungsmaterial außer Reichweite von Kindern aufbewahren (Erstickungsgefahr durch Folienmaterialien oder bei Verschlucken von Kleinteilen).

<span id="page-9-0"></span>**Dichtungen/Dichtmittel:** Als geeignetes Dichtmittel für die Schraubverbindungen können Dichtringe aus Kupfer oder Aluminium, Elastomerdichtringe mit Metallrücken, Dichtband/Dichtschnur oder andere gleichwertige Dichtstoffe, die den Ansprüchen der geforderten, notwendigen Druckluftqualität entsprechen, verwendet werden.

#### **6.4 Ersatzteile/Zubehör**

#### **Ersatzteile**

● Deckel mit Display

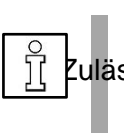

Zulässig ist ein Austausch des Deckels und des Displays der Bedieneinheit nur durch unterwiesenes Fachpersonal. Alle anderen Reparaturen sind nur durch den Hersteller zulässig, um die Messgenauigkeit und Betriebssicherheit zu gewährleisten.

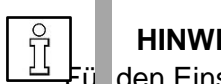

#### **HINWEIS**

**HINWEIS** 

den Einsatz in betriebswichtigen Anlagen halten Sie einen baugleichen Ersatzsensor bereit.

#### <span id="page-10-0"></span>**6.5 Umweltschutz**

Der Drucksensor und auch die Verpackung enthalten wiederverwertbare Stoffe, die nicht in den Restmüll gelangen dürfen. Verpackungsmaterialien und Drucksensor nach Ende der Nutzung umweltgerecht nach den in Ihrem Land geltenden Bestimmungen entsorgen.

Die beim Betreiben des Drucksensors anfallenden, verbrauchten Betriebsund Hilfsstoffe sowie Austauschteile sind entsprechend den Umweltschutzbestimmungen zu entsorgen.

**DE:** Entsorgungsschlüssel gemäß Abfallverzeichnis-Verordnung (AVV) **16 02 14**, elektrische und elektronische Geräte und deren Bauteile.

### <span id="page-11-1"></span><span id="page-11-0"></span>**7 Produktinformationen**

#### **7.1 PTS 500-Sensortypen für folgende Druckbereiche**

- $\bullet$  bis max. 0 bar barü / 0 psig
- $\bullet$  bis max. 1,6 barü / 23,2 psig
- bis max. 10 barü / 145 psig
- $\bullet$  bis max. 16 barü / 232 psig
- $\bullet$  bis max. 50 barü / 725 psig

#### <span id="page-11-2"></span>**7.2 Produktmerkmale**

- Einheiten frei wählbar: °C, °F, hPa, mbar, bar, psi
- 2 Tasten Eingabe am Display
- 1x Analogausgang 4 ... 20 mA, einstellbar für die Messgrößen Druck und **Temperatur**

**Optional:** 2x Analogausgänge 4..20mA

- Modbus RTU-Schnittstelle (RS-485)
- **Optional;** Ethernet / Ethernet PoE and M-Bus
- Schalt-/Alarmausgang, galvanisch getrennt. Alarm über Tastatur einstellbar.
- IP 65-Gehäuse

#### <span id="page-11-3"></span>**7.3 Funktion**

Der Drucksensor PTS 500 misst in der Rohrleitung stetig den Druck und die Temperatur des gasförmige Fluids (Druckluft, Stickstoff).

### <span id="page-12-1"></span><span id="page-12-0"></span>**8 Technische Daten**

## **8.1 Technische Daten und Umgebungsbedingungen**

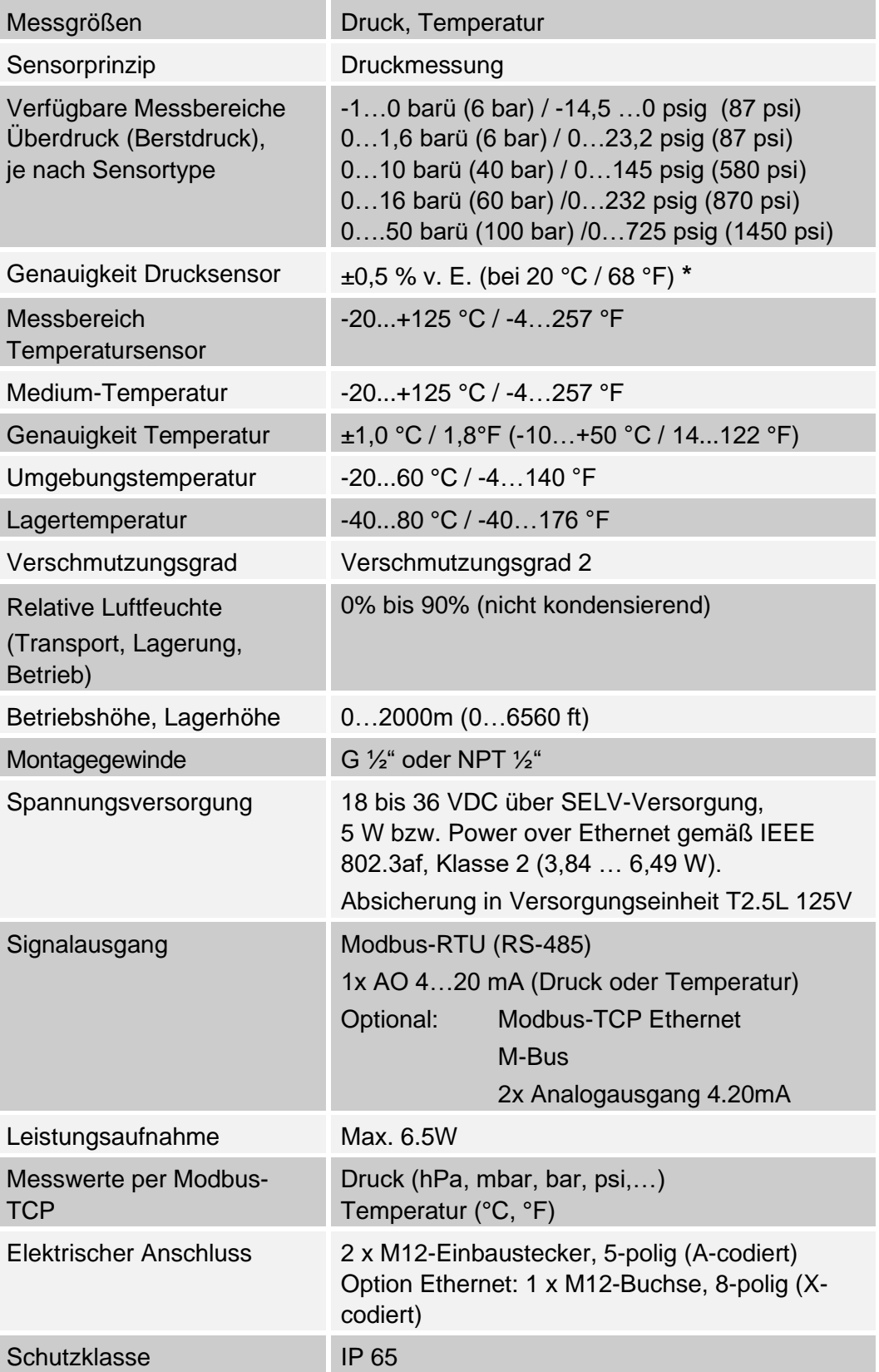

\*  $v. E. = vom$  Endwert

#### <span id="page-13-0"></span>**8.2 Abmessungen PTS 500**

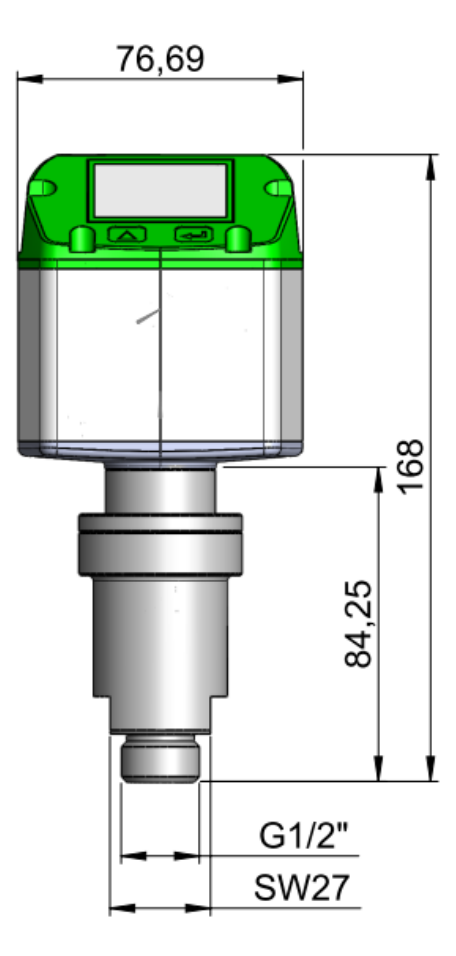

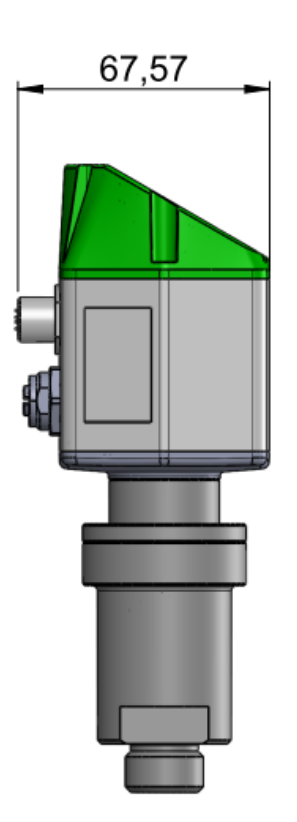

### <span id="page-13-1"></span>**9 Einbau Drucksensor PTS 500**

 $\frac{1}{2}$ 

#### **HINWEISE**

**Falls erforderlich, den Displaykopf der Bedieneinheit um 180°** drehen (→ Kapitel 9.2) bzw. die Displayanzeige drehen (bei Leserichtung kopfstehend LCD drehen → Kapitel 17.3).

**Rohrleitung nach den Installationsarbeiten ausreichend** reinigen/spülen.

**EX** Kondensat und Partikel in der Rohrleitung können das Sensorelement verschmutzen und führen zu fehlerhaften Messergebnissen.

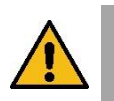

#### **WARNUNG**

**Unter hohem Druck stehende Komponenten! Verletzungsgefahr, wenn der Drucksensor nicht druckdicht installiert ist.**

▶ Nach dem Einbau unbedingt die Druckdichtigkeit der Verbindung prüfen und sicherstellen. Nicht direkt oberhalb des Sensors sondern neben dem Sensor arbeiten, um mögliche Gefahren zu minimieren.

<span id="page-14-0"></span>**9.1 Einbau in Rohrleitung: PTS 500 Direkteinbau**

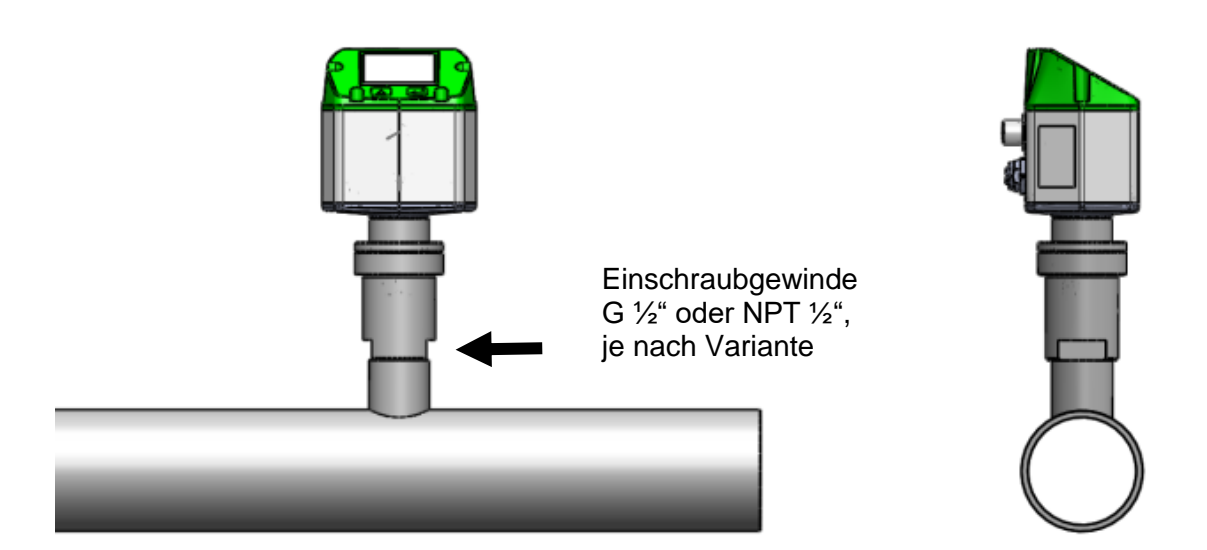

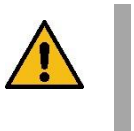

#### **WARNUNG**

**Gefahr durch unter Druck stehende Komponenten. D** Vor allen Arbeiten am Rohrsystem die Anlage drucklos schalten.

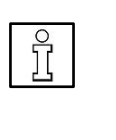

#### **HINWEIS**

 **Wenn möglich, an beiden Seiten des Drucksensors ein Absperrventil installieren.** Der Drucksensor kann dann zur Montage, Wartung oder Kalibrierung problemlos ausgebaut werden.

- 1. Rohrleitungsanschluss mit passendem Einschraubgewinde (je nach Variante G ½" oder NPT ½") am Montageort anbringen. Sicherheitshinweise beachten.
- 2. Bei G ½"-Gewinden die mitgelieferte Flachdichtung einlegen. Sicherstellen, dass diese unbeschädigt und korrekt angebracht ist.

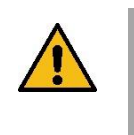

#### **VORSICHT Bei NPT ½"-Gewinden keine Flachdichtung verwenden = undichte Verbindung.**

NPT 1/<sub>2</sub>"-Gewinde des Drucksensors mit Dichtmaterial versehen. Nur geeignetes PTFE Dichtband oder Dichtungsmasse verwenden. Gewinde nicht beschädigen.

- 3. Drucksensor einschrauben und mit einem Drehmoment von 25 …30 Nm festziehen.
- 4. Dichtheit der Verbindung prüfen und sicherstellen.

#### **Einbau über Kugelhahn**

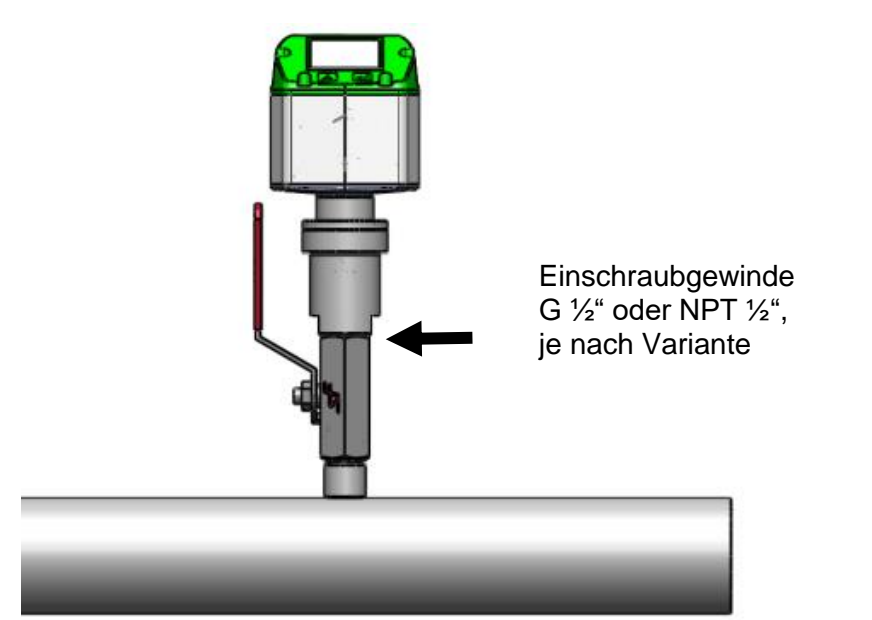

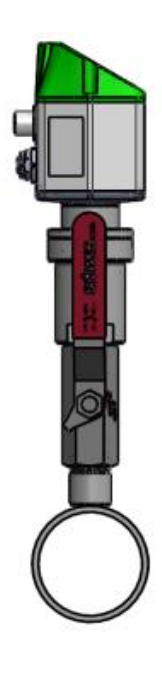

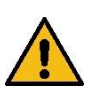

#### **WARNUNG**

#### **Gefahr durch unter Druck stehende Komponenten.**

**Nach dem Einbau unbedingt die Druckdichtigkeit der** Verbindung prüfen und sicherstellen. Nicht direkt oberhalb des Sensors, sondern neben dem Sensor arbeiten, um mögliche Gefahren zu minimieren.

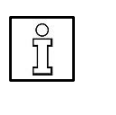

#### **HINWEIS**

Bei Einbau über einen Kugelhahn könnte durch den vergrößerten Abstand eine Messwertabweichung der Temperatur entstehen.

- 1. Kugelhahn mit passendem Einschraubgewinde (je nach Variante G ½" oder NPT  $\frac{1}{2}$ ") am Montageort anbringen. Sicherheitshinweise beachten.
- 2. Kugelhahn schließen.
- 3. Bei G ½"-Gewinden die mitgelieferte Flachdichtung einlegen. Sicherstellen, dass diese unbeschädigt und korrekt angebracht ist.

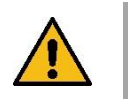

#### **VORSICHT**

#### **Bei NPT ½"-Gewinden keine Flachdichtung verwenden = undichte Verbindung.**

NPT 1/2"-Gewinde des Drucksensors mit Dichtmaterial versehen. Nur geeignetes PTFE Dichtband oder Dichtungsmasse verwenden. Gewinde nicht beschädigen.

- 4. Drucksensor einschrauben und mit einem Drehmoment von 25 …30 Nm festziehen.
- 5. Dichtheit der Verbindung prüfen und sicherstellen.

#### <span id="page-16-0"></span>**9.2 Bedieneinheit um 180° drehen**

Falls gewünscht, die Bedieneinheit um 180° drehen.

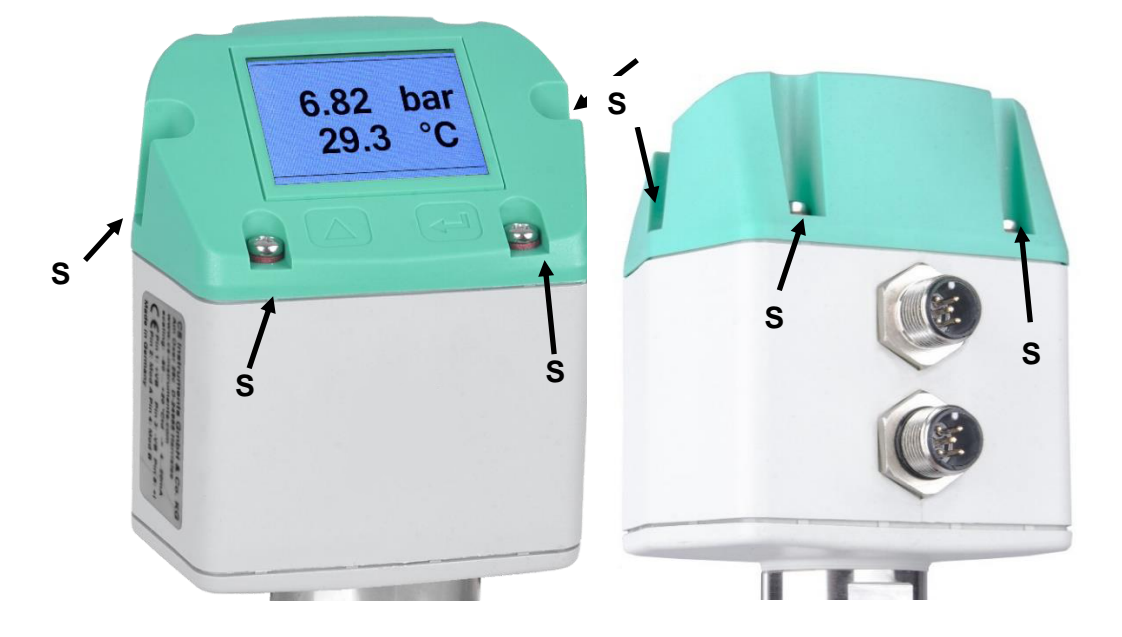

- 6. Die 6 Befestigungsschrauben [S] lösen (Torx 10).
- 7. Bedieneinheit nach oben herausnehmen und um 180° drehen.

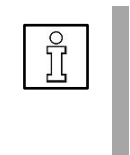

#### **HINWEIS**

**Funktionsstörungen/Gerätebeschädigung bei** fehlerhaftem Einbau. Auf Lage der Kopfdichtung achten. Sicherstellen, dass die Anschlussleitungen korrekt in den Einbausteckern [2] und [3] eingesteckt werden können.

8. Bedieneinheit mit den 6 Befestigungsschrauben [S] festschrauben, Anzugsdrehmoment 5 Nm.

### <span id="page-17-0"></span>**10 Elektrischer Anschluss**

**Arbeiten an der Elektrik dürfen nur von Elektrofachkräften oder befähigten Personen vorgenommen werden. Bei Elektroinstallationen die geltenden Vorschriften beachten, z. B. DIN EN 50110-1, in Deutschland insbesondere VDE 0100 mit den entsprechenden Teilen bzw. weitere nationale Vorschriften entsprechend beachten.**

<span id="page-17-1"></span>**10.1 Service Schnittstelle (Modbus RTU), Analogausgang 4...20 mA**

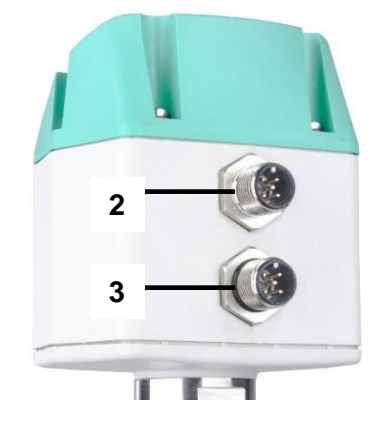

- 2 Anschlussstecker: Modbus RTU, Spannungs-/Stromversorgung, 4...20 mA Ausgang: M12-Einbaustecker, 5-polig, A-codiert
- 3 Anschlussstecker: Impulsausgang oder M-Bus-Interface M12-Einbaustecker, 5-polig, A-codiert

#### **Vorkonfektionierte Anschlusskabel als Zubehör erhältlich.**

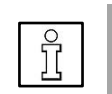

#### **HINWEIS**

 Nicht benötigte Anschlüsse (NC) **nicht** auf Potenzial und/oder Erde legen. Nicht benötigte Leitungen abschneiden und fachgerecht isolieren.

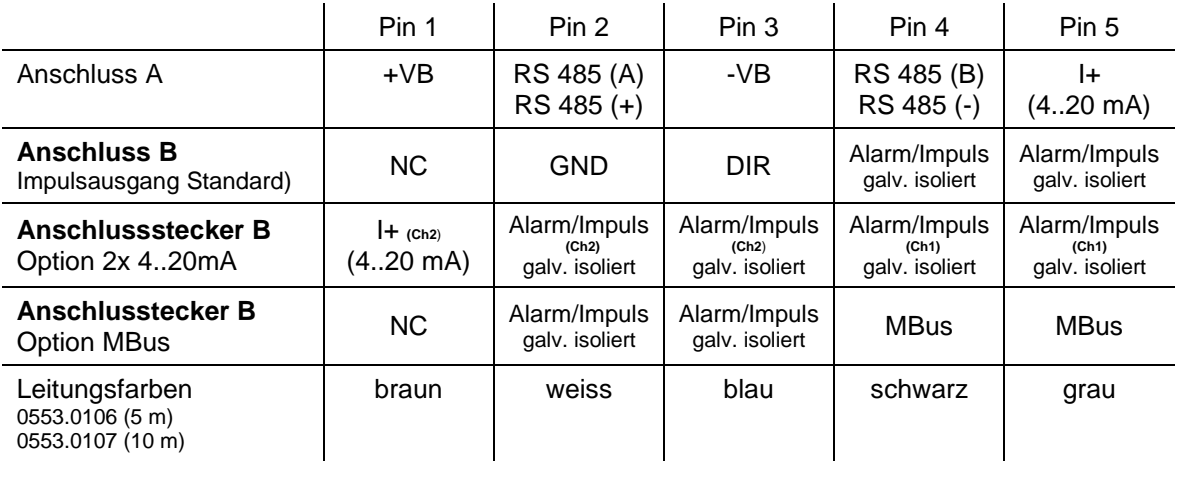

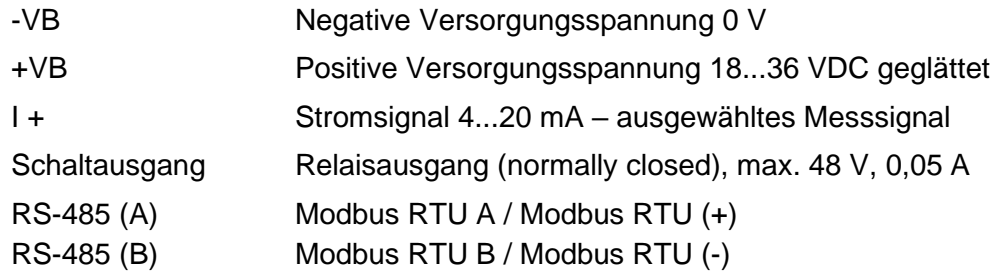

#### **M12 Anschlussstecker**

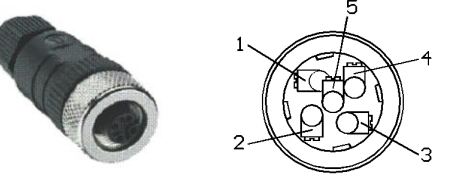

Ansicht Rückseite= (Klemmenseite)

Wurde keine Anschlussleitung/Impulsleitung bestellt, wird der Sensor mit M12-Einbaustecker, 5-polig, A-codiert geliefert. Der Anwender kann die Signale verbinden, wie im Anschlussdiagramm dargestellt.

#### **Anschlussstecker A [2]: M12-Einbaustecker, A-codiert**

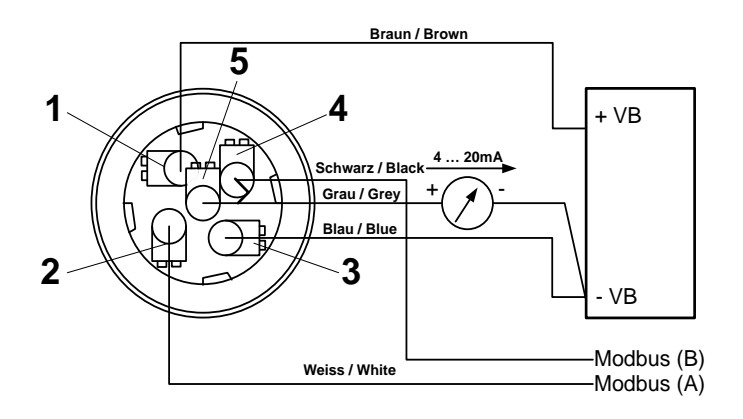

**HINWEIS EX** Für Modbus-RTU Setup → Kapitel 15 und Tabellen im **Anhang.**

**Anschlussstecker B [3]: M12-Einbaustecker, A-codiert**

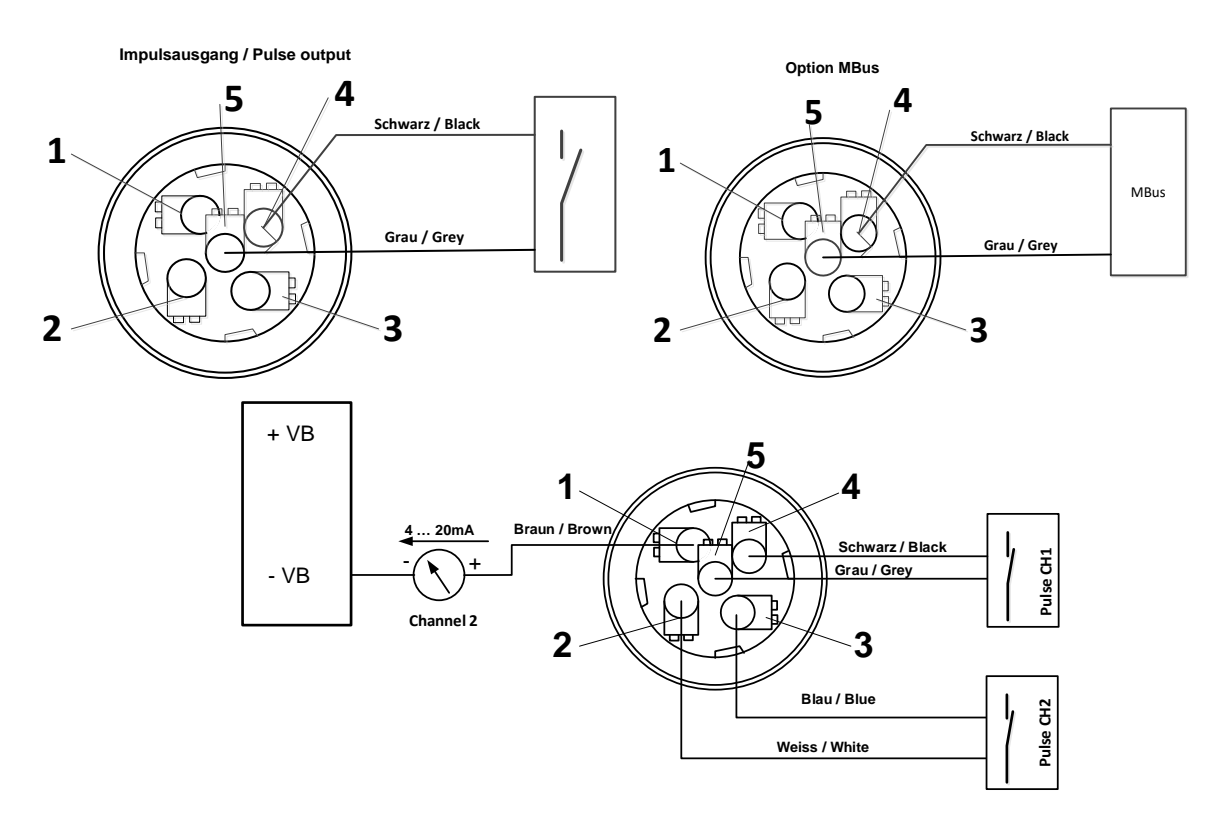

### <span id="page-19-0"></span>**10.2 Ethernet/ Ethernet PoE (Power over Ethernet)**

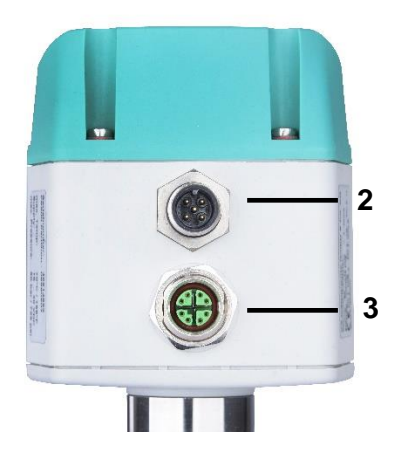

3 Anschlussstecker Ethernet / Ethernet PoE: M12-Ethernet-Einbaustecker, X-codiert

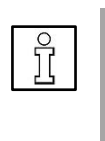

#### **HINWEIS**

Anschlussstecker Ethernet (PoE): M12 X-codiert 8-polig (Buchse) Anschlussleitung M12 X-codiert (Stecker) auf RJ45, Datenleitungen: 1,2 und 3,4 und PoE Leitungen 5,6 und 7,8

Anschluss B [3] Anschlußleitung

M12 X-codiert 8 polig M12 X-codiert auf RJ45

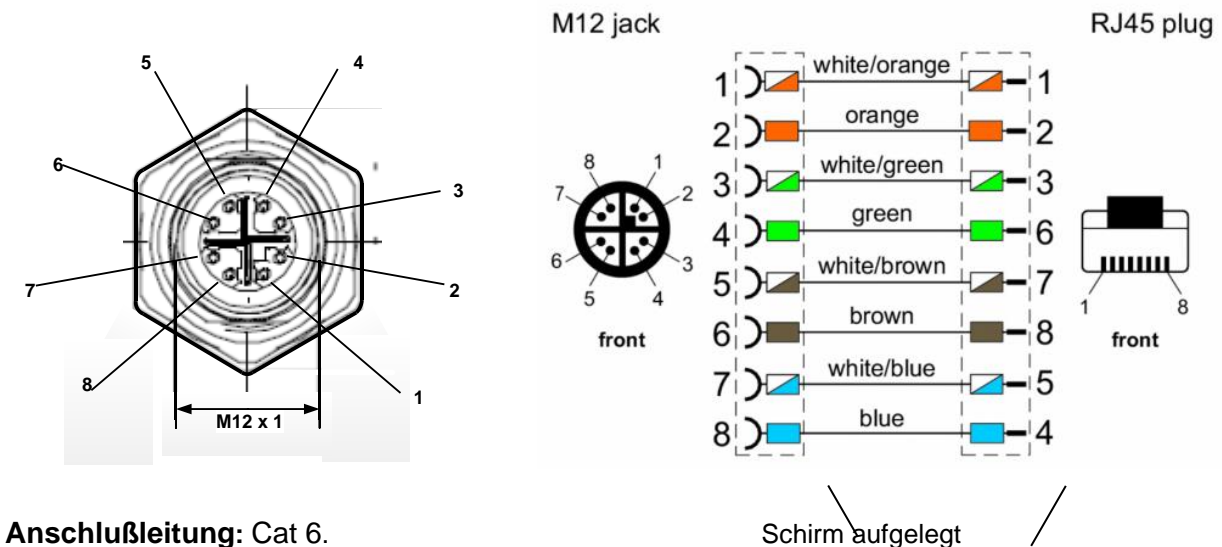

#### **Hinweis:**

PTS 500 Power Klassifikation nach IEEE 802.3af: Klasse 2 (3,84W – 6,49W)

\*PoE: Power over Ethernet

### <span id="page-20-0"></span>**11 Inbetriebnahme**

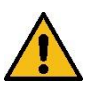

#### **WARNUNG**

**Gefahr durch unter Druck stehende Komponenten.**

**EX** Für eine ausreichende und sichere Druckluftqualität mit einem Druckhaltesystem sorgen. Wenn zu geringe Betriebsdrücke über längere Zeit wirken, nimmt die Strömungsgeschwindigkeit in der Rohrleitung stark zu. Dies kann zu massiven Beeinträchtigungen in der Druckluftaufbereitung führen. Installieren Sie ein Druckhaltesystem, um dies zu vermeiden.

Bei Erstinbetriebnahme für einen auf das Verbrauchernetz abgestimmten Betriebsdruck sorgen.

#### <span id="page-20-1"></span>**11.1 Sensor einschalten**

- 1. Sicherstellen, dass der Drucksensor PTS 500 korrekt angeschlossen ist.
- 2. Nach Anlegen der Spannungsversorgung (erstmaliger Start bzw. nach einem Reset) schaltet der Drucksensor ein und führt für ca. 2…3 Sekunden eine Geräteinitialisierung durch.

#### **Die Info-Seite 1 erscheint, der Drucksensor ist nun in Betrieb.**

#### **Startbildschirm: Info-Seite 1**

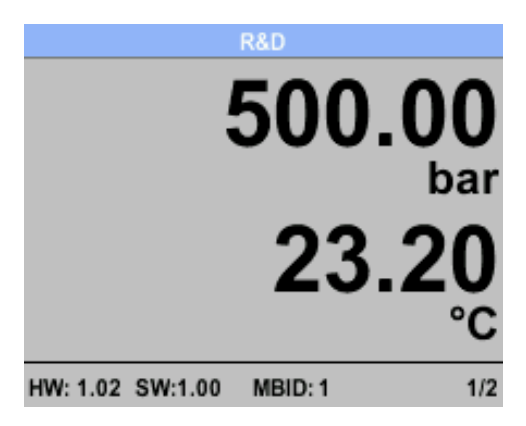

Leitungsdruck (in bar/psi) mit aktueller Temperatur (in °C)

Um zwischen den Info-Seiten umzuschalten die Taste (4) drücken.

#### **Info-Seite 2**

| <b>R&amp;D</b>              |         |
|-----------------------------|---------|
| Pressure bar                | min max |
|                             | 200.00  |
| 500.00                      | 700.00  |
| Temperature °C              |         |
|                             | 15.80   |
| 23.20                       | 31.70   |
|                             |         |
| HW: 1.02 SW:1.00<br>MBID: 1 |         |

Min/Max-Werte für Überdruck und Temperatur .

### <span id="page-21-0"></span>**12 Bedienung**

- Die Anwahl eines Menüpunktes, Tastenfeldes oder Eingabewertes erfolgt mit Taste  $\textcircled{2}$ .
- Um in das gewählte Menü/Tastenfeld zu gelangen oder den Eingabewert zu bestätigen die Taste drücken, je nachdem in welchem Menü/Tastenfeld Sie sich befinden.
- Mit **zurück** gelangen Sie in das darüberliegende Menü.

### <span id="page-21-1"></span>**13 Menü Einstellungen**

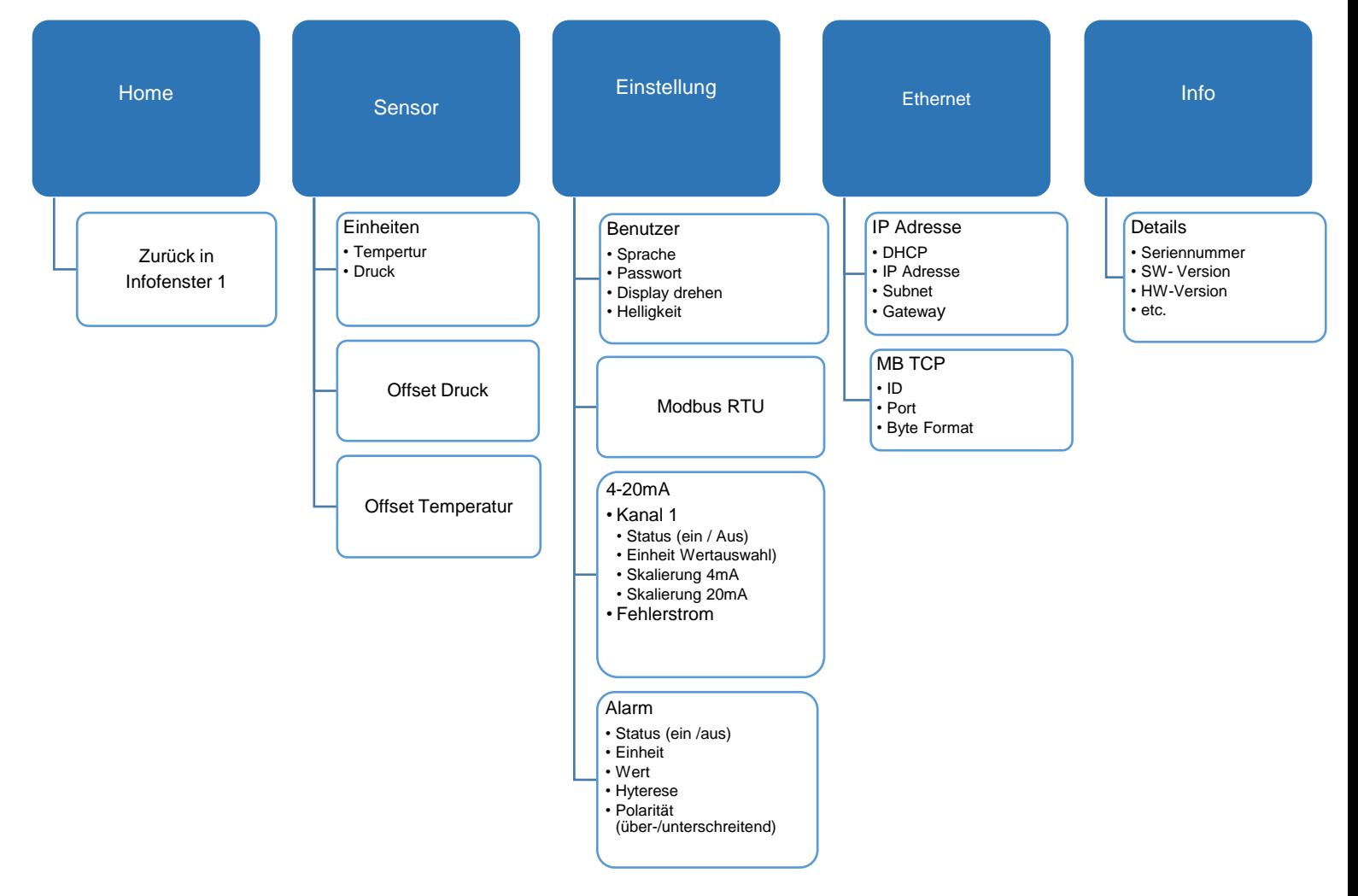

### <span id="page-22-0"></span>**13.1 Einstellungsmenü aufrufen**

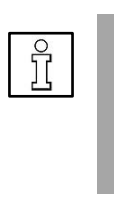

 $\overline{\Xi}$ 

#### **HINWEIS**

Passwort ab Werk = 0000. Falls das Passwort einmal geändert und vergessen wurde, erhalten Sie Zugriff mit einem Master-Passwort.

#### **HINWEIS**

Um ein neues Passwort zu vergeben, **Einstellung** → **Benutzer** → **Passwort** anwählen.

1. Taste drücken.

Es erscheint das Passwort-Eingabefeld.

- 2. Das 4-stellige Passwort eingeben.
- 3. Mit **bestätigen**.

Es erscheint das Menü **Einstellungen**

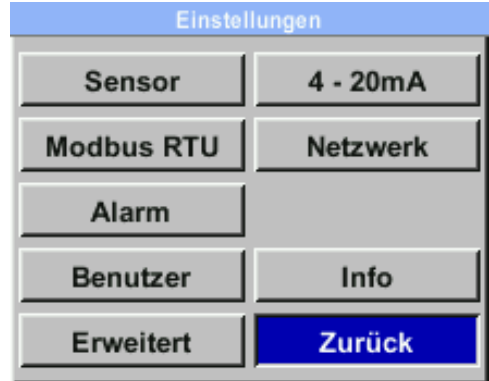

### <span id="page-23-0"></span>**14 Sensor-Einstellungen**

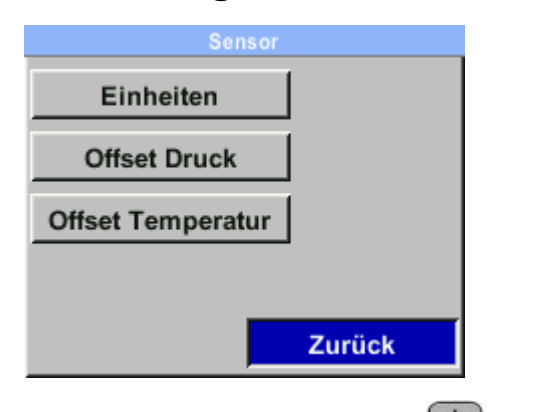

1. Im Menü Einstellungen mit das Menü **Sensor** anwählen und mit bestätigen.

**Auswahlfelder:** Einheiten, Druck und Kalibrierung

2. Mit **zurück** → Hauptmenü.

#### <span id="page-23-1"></span>**14.1 Einheiten**

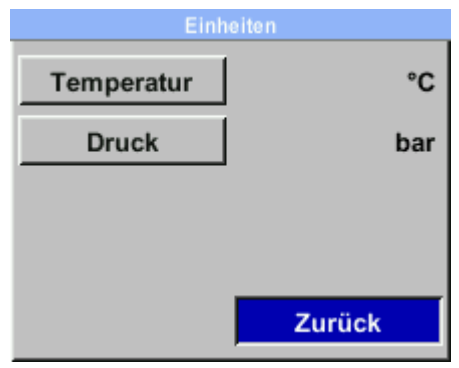

Hier lassen sich die Einheiten für die **Temperatur** (°C, °F) und den **Druck** (hPa, mbar, bar, psi, Mpa) festlegen.

1. Anwahl Auswahlfeld mit  $\bigcirc$ . Bestätigen mit  $\bigcirc$ .

Im Anzeigefeld erscheint die aktuell eingestellte Einheit.

- 2. Anwahl einer anderen Einheit mit  $\bigcirc$ . Bestätigen mit 2x  $\bigcirc$ .
- 3. Mit **zurück** → Hauptmenü.

#### <span id="page-24-0"></span>**14.2 Offset Druck-Einstellung**

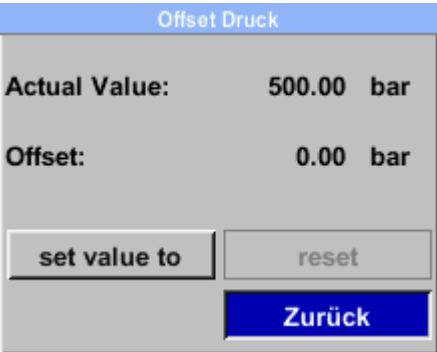

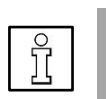

#### **HINWEIS**

**Offset:** Der Offsetwert dient dazu, geringfügige Abweichungen zwischen dem Signalwert und Messbereichswert auszugleichen, die nach längerem Betrieb auftreten können. **Empfehlung**: Von Zeit zu Zeit eine Nachkalibrierung durchführen, um eine hohe Genauigkeit zu gewährleisten..

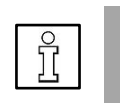

#### **HINWEIS**

Der Offsetwert lässt sich mit einer Referenzüberprüfung oder mit einem 2. Drucksensor ermitteln.

- 1. Zum Ändern des Offsetdrucks mit **4.** das entsprechende Eingabefeld anwählen und mit bestätigen.
- 2. Anwahl **Setze Wert auf** mit **4.** Bestätigen mit 2x ...
- 3. Zur Eingabe ein Ziffernfeld mit  $\bigcirc$  anwählen und mit  $\bigcirc$  bestätigen.
- 4. Erhöhen des Zahlenwertes mit **.** Bestätigen der Eingabe mit ...
- 5. Mit **CLR** wird die Anzeige auf 0 zurückgesetzt.
- 6. Mit **ok** → Übernahme des neuen Wertes.
- 7. Mit **zurück** → Speichern und zurück zum Hauptmenü.

#### <span id="page-25-0"></span>**14.3 Offset Temperatur Einstellung**

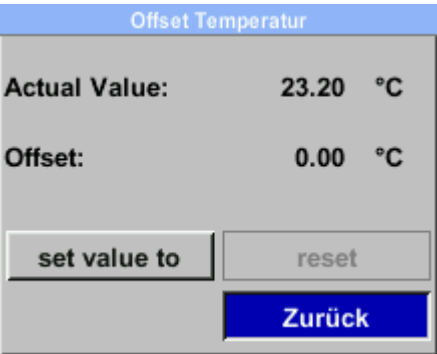

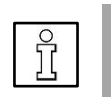

#### **HINWEIS**

Die Offsettemperatur lässt sich mit einem 2. Thermometer ermitteln.

- 1. Zum Setzen der Offset Temperatur mit **der all and Eingabefeld Setze Wert auf** anwählen und mit **b**estätigen.
- 2. Zur Eingabe ein Ziffernfeld mit anwählen und mit  $\bigcirc$  bestätigen.
- 3. Erhöhen des Zahlenwertes mit **.** Bestätigen der Eingabe mit ...
- 4. Mit **Kalibrierung** den eingebenden Referenz Wert übernehmen, z. B. Vergleichswert zu einem frisch kalibrierten Drucksensor oder Servicesensor.
- 5. Mit **Reset** zurücksetzen auf Werkseinstellung.
- 6. Mit **zurück** → Speichern und zurück zum Hauptmenü.

### <span id="page-26-1"></span><span id="page-26-0"></span>**15 Einstellungen erweitert**

#### **15.1 Service Schnittstelle (Modbus RTU)**

Der Drucksensor ist mit einer RS-485-Schnittstelle (Modbus-RTU) ausgestattet.

#### **Den Sensor erst nach Abschluss folgender Einstell-arbeiten am Modbus anschließen:**

1. Falls der Drucksensor am Ende der Modbusleitung installiert wird, ist eine Abschlussterminierung vorzunehmen (falls nicht → Punkt 2.). Dazu den internen **Schalter auf ON** setzen. Alternativ kann auch ein 120R Widerstand im Stecker zwischen Pin 2 und Pin 4 verbaut werden → Kapitel 10, Elektrischer Anschluss. Zum Öffnen der Bedieneinheit → Kapitel 9.2.

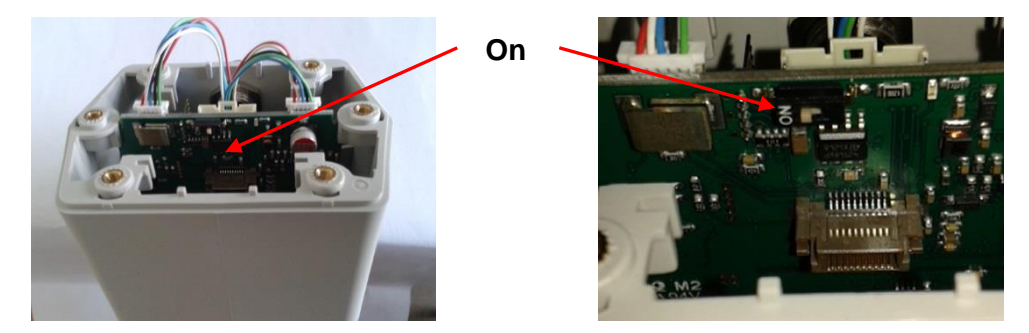

2. Modbus-Parameterwerte prüfen und ggf. anpassen

### **Einstellung** →**Modbus RTU.**

### **Schnittstellen-Parameter Werkseinstellung** Modbus ID/Sensor ID 1 Baudrate 19200 Stoppbit 1 Parität even Byte-Format ABCD

#### **ID, Baudrate, Stoppbit, Parität und Byte Format einstellen**

- 3. Mit  $\bigcirc$  das gewünschte Auswahlfeld anwählen und mit  $\bigcirc$  bestätigen.
- 4. Mit  $\bigcirc$  das gewünschte Ziffernfeld anwählen und mit  $\bigcirc$  bestätigen.
- 5. Mit  $\bigcirc$  den Wert einstellen und mit  $\bigcirc$  übernehmen.
- 6. Mit **Speichern** die Einstellung abspeichern.
- 7. Mit **zurück** → Hauptmenü.

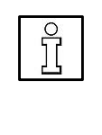

**HINWEISE** Mit **Byte Format** lässt sich das Datenformat (Word Order) festlegen. Zur Auswahl stehende Formate = ABCD" (Big Endian) und CDAB" (Middle Endian). **Rücksetzen** auf Werkseinstellung mit **setze Standardwerte**. Bei unterschiedlichen Parametern zwischen Master und Slave findet **keine Kommunikation** zwischen den Geräten statt.

8. Erst jetzt den Drucksensor mit dem Modbus verbinden.

#### <span id="page-27-0"></span>**15.2 Schalt-/Alarmausgang**

Nach Menüaufruf ist das 1. Feld aktiviert (blau hinterlegt).

- 1. Mit  $\triangle$  das **Menü Alarm** als **Alarmausgang** festlegen und mit  $\triangle$ bestätigen.
- 2. Weitere Einstellungen für Alarm vornehmen: **Auswahlfelder:** Einheit, Wert, Hyst., unterschreiten/überschreiten
- 3. Mit **OK** → zum Hauptmenü.

#### **Auswahlfelder**

- Einheiten: °C, °F, hPa, mbar, bar, psi
- Wert definiert den Alarmwert
- Hyst. definiert die gewünschte Hysterese
- überschreiten/unterschreiten legt fest, wann der Alarm anspricht: überschreiten = Wert überschreitend / unterschreiten = Wert unterschreitend

#### **Einstellung**

- 1. Mit  $\bigcirc$  das gewünschte Auswahlfeld anwählen und mit  $\bigcirc$  bestätigen.
- 2. Mit Taste 2 zum nächsten Datenfeld oder zur nächsten Position wechseln oder den Einstellwert ändern und jeweils mit **bestätigen**.
- 3. Mit **Speichern** die Einstellung übernehmen.

#### <span id="page-28-0"></span>**15.3 Benutzer**

1. Im Menü Einstellungen mit **der das Menü Benutzer.** anwählen und mit **der der** bestätigen.

**Auswahlfelder:** Passwort, Sprache, Display Helligkeit und Display drehen.

2. Mit  $\bigcirc$  das gewünschte Auswahlfeld anwählen und mit  $\bigcirc$  bestätigen.

#### <span id="page-28-1"></span>**15.3.1 Passwort Einstellungsmenü, 4-stellig**

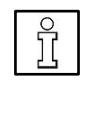

- **HINWEIS**  Passwort ab Werk = 0000. Falls das Passwort einmal vergessen wurde, erhalten Sie Zugriff mit einem Master-Passwort.
- 1. Mit **das Auswahlfeld Passwort** anwählen und mit **bestätigen**.
- 2. Neues Passwort eingeben. Dazu die eine **Zifferntaste** drücken und mit bestätigen. Die weiteren 3 Ziffern gleichermaßen einstellen.

Mit Taste  $\Box$  wird jeweils letzte Ziffer gelöscht.

3. Die **Passworteingabe ein zweites Mal** vornehmen und mit **bestätigen**.

Das neue Passwort ist nun gültig.

4. Mit **zurück** → Hauptmenü.

#### <span id="page-28-2"></span>**15.3.2 Sprache**

Hier können Sie eine der 4 hinterlegten Sprachen auswählen: Deutsch, English, Spanish, French — Standardeinstellung = Deutsch.

- 1. Mit  $\bigcirc$  die gewünschte **Sprache** auswählen und mit  $\bigcirc$  bestätigen.
- 2. Mit **zurück** → Hauptmenü.

#### <span id="page-29-0"></span>**15.3.3 Display Helligkeit / Display drehen**

Die Helligkeit am Display lässt sich in %-Schritten mit  $\Box$  und  $\Box$  anpassen → Balkendiagramm. Mit Abdunkeln wird nach Ablauf der hier eingestellten Zeit der Bildschirm gedimmt, um den Energieverbrauch zu senken.

- 1. Mit  $\Box$  und  $\Box$  die Bildschirmhelligkeit anpassen.
- 2. Mit  $\bigcirc$  die gewünschte Zeit (in Min.) auswählen und mit  $\bigcirc$  bestätigen.
- 3. Bei 180° gedrehter Montage der Steuerung mit **LCD drehen** die Displayanzeige um 180° drehen.
- 4. Falls die Bedienung des Sensors ausschließlich über das Bussystem erfolgen soll, lassen sich hier beiden Bedientasten  $\triangle$  und  $\triangle$  sperren.

Das Entsperren der beiden Bedientasten **basen und Gund erfolgt nach einem** Neustart des Drucksensors und anschließendem Aufruf des Menüs

**Einstellungen** mit innerhalb von 10 Sekunden.

5. Mit **zurück** → Hauptmenü.

#### <span id="page-30-0"></span>**15.4 Einstellung Analogausgang 4…20 mA**

1. Im Menü Einstellungen mit **4** das Feld **4 - 20 mA** anwählen und mit bestätigen.

**Auswahlfelder:** Kanal 1 und Fehler Strom

- 2. Mit  $\bigcirc$  das gewünschte Auswahlfeld anwählen und mit  $\bigcirc$  bestätigen.
- 3. Mit **zurück** → zum Hauptmenü.

#### <span id="page-30-1"></span>**15.4.1 Kanal 1**

**Parameter-Auswahlfelder:** Status, Einheit, Skalierung 4 mA und Skalierung 20 mA

- 1. Mit  $\bigcirc$  den gewünschten Parameter auswählen und mit  $\bigcirc$  bestätigen.
- 2. Weitere Einstellungen vornehmen.
- 3. Mit **zurück** → zum Hauptmenü.

#### <span id="page-30-2"></span>**15.4.2 Status**

- 1. Mit  $\bigcirc$  das gewünschte Feld anwählen und mit  $\bigcirc$  bestätigen: **ein** aktiviert den Alarmausgang, **aus** deaktiviert den Alarmausgang.
- 2. Mit  $\bigcirc$  die gewünschte Einheit auswählen und mit  $\bigcirc$  bestätigen.
- 3. Mit **Speichern** die Einstellung übernehmen. Mit **Abbruch** die Änderung verwerfen.
- 4. Mit **zurück** → Einstellungen-Menü 4 20 mA.

#### <span id="page-30-3"></span>**15.4.3 Einheit**

- 1. Mit  $\bigcirc$  das Feld Einheit anwählen und mit  $\bigcirc$  bestätigen.
- 2. Mit  $\bigcirc$  die gewünschte Einheit auswählen und mit  $\bigcirc$  bestätigen.
- 3. Mit **Speichern** die Einstellung übernehmen. Mit **Abbruch** die Änderung verwerfen.
- 4. Mit **zurück** → Einstellungen-Menü 4 20 mA.

#### <span id="page-31-0"></span>**15.4.4 Skalierung 4 mA und 20 mA**

- 1. Mit  $\Box$  das gewünschte Skalierungsfeld (4 oder 20 mA) anwählen und mit bestätigen.
- 2. In den Ziffernfeldern den gewünschten Wert eingeben. Anwahl oder Einstellen mit  $\bigcirc$ , bestätigen mit  $\bigcirc$ , CLR löscht den Zählerstand.
- 3. Mit **zurück/Speichern** die Einstellung übernehmen. Mit **Abbruch** die Änderung verwerfen.
- 4. Mit **zurück** → 4 20 mA Einstellungen-Menü.

#### <span id="page-31-1"></span>**15.4.5 Fehler Strom**

Hier lassen sich verschiedene Fehlerströme für Störungen am Analogausgang festlegen. Diese Störungssignale können über das Bussystem an eine Leitstelle übermittelt und dort ausgewertet werden.

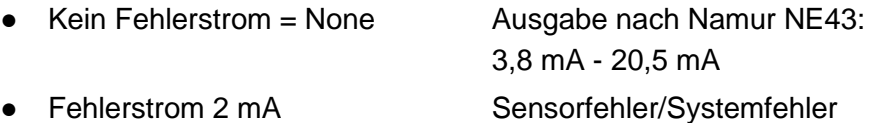

- 
- Fehlerstrom 22 mA Sensorfehler/Systemfehler
- Fehlerstrom 3,8 mA < 4 mA Messbereichsunterschreitung
- Fehlerstrom >20 mA 20,5 mA Messbereichsüberschreitung
- 1. Mit **das Feld Fehler Strom** anwählen und mit **der bestätigen.**
- 2. Mit  $\bigcirc$  den gewünschten **Mode** anwählen und mit  $\bigcirc$  bestätigen.
- 3. Mit **Speichern** die Einstellung übernehmen. Mit **Abbruch** die Änderung verwerfen.
- 4. Mit **zurück** → 4 20 mA Einstellungen-Menü.

### <span id="page-32-0"></span>**16 Netzwerk (Ethernet)-Einstellungen**

1. Im Menü Einstellungen mit **4. Juli 1. Im Menü kanandischen Und mit** bestätigen.

**Auswahlfelder:** IP Adress, Modbus-TCP

- 2. Mit  $\bigcirc$  das gewünschte Auswahlfeld anwählen und mit  $\bigcirc$  bestätigen.
- 3. Mit **zurück** → zum Hauptmenü.

#### <span id="page-32-1"></span>**16.1 IP Adresse**

Netzwerk-Adresse zu einem Computer, **mit** oder **ohne DHCP**.

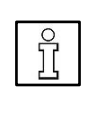

#### **HINWEIS**

Mit aktiviertem DHCP-Protokoll ist die automatische Einbindung des Sensors in ein vorhandenes Netzwerk möglich, ohne diesen manuell zu konfigurieren.

#### **Statische IP, Sub Netz und Gateway einstellen**

- 1. Mit  $\bigodot$  das gewünschte Auswahlfeld anwählen (Datenfeld wird gelb markiert) und mit **bestätigen**.
- 2. Mit  $\bigcirc$  den Eingabewert ändern und mit  $\bigcirc$  bestätigen.
- 3. Mit **Taste >** zum nächsten Datenfeld oder zur nächsten Position wechseln oder den Einstellwert ändern und jeweils mit **bestätigen**.
- 4. Mit **Speichern** die Einstellung übernehmen.

#### <span id="page-32-2"></span>**16.2 Modbus-TCP-Setup**

Der Drucksensor ist mit einer Modbus TCP Schnittstelle ausgestattet:

- HW Interface M12 X-kodiert
- TCP-Port = 502, Einstellung am Sensor
- Modbus-Geräteadresse (Unit Identifier) 1 … 255
- Unterstützte Modbus-Befehle/Funktionen: Funktionscode 3: Holdingregister lesen Funktionscode 16: Mehrere Register schreiben

#### **ID, Port und Byte Format einstellen**

- 1. Mit  $\bigcirc$  das gewünschte Auswahlfeld anwählen und mit  $\bigcirc$  bestätigen.
- 2. Mit **Taste >** zum nächsten Datenfeld oder zur nächsten Position wechseln oder den Einstellwert ändern und jeweils mit **bestätigen.**
- 3. Mit **Speichern** die Einstellung übernehmen.

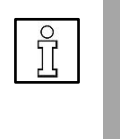

#### **HINWEISE**

Mit Byte Format lässt sich das Datenformat (Word Order) festlegen. Zur Auswahl stehende Formate: ABCD" (Big Endian) und CDAB" (Middle Endian). Rücksetzen auf Werkseinstellung mit **setze Standardwerte**.

### <span id="page-33-0"></span>**17 Info**

Info-Menü mit der Taste

Mit **zurück** → Hauptmenü.

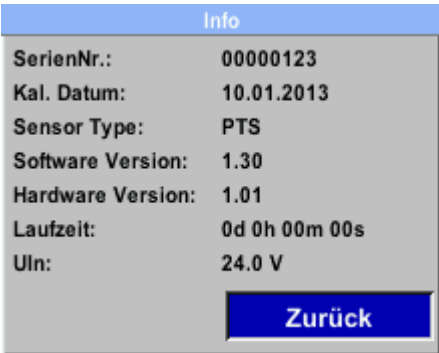

### <span id="page-34-1"></span><span id="page-34-0"></span>**18 Status- und Fehlermeldungen**

### **18.1 Statusmeldungen**

#### **CAL**

Die Statusmeldung **CAL** erscheint nach Ablauf des empfohlenen Re-Kalibrierungs-Intervalls in der Statuszeile (rot).

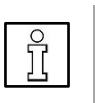

#### **HINWEISE**

Kalibrierung: Eine (Re)-Kalibrierung ist abhängig von betrieblichen Vorgaben und etwaiger bestimmungsgemäßer DIN ISO Zertifizierungen vorzunehmen.

Empfohlen wird üblicherweise eine regelmäßige Kalibrierung nach 2 Jahren bzw. in zeitlichen Abständen, festgelegt durch den Betreiber.

#### <span id="page-34-2"></span>**18.2 Fehlermeldungen**

#### **Low Voltage**

Erscheint, falls eine Versorgungsspannung < 11 V anliegt. Der Drucksensor kann nicht mehr ordnungsgemäß messen. Es stehen keine Messwerte zur Verfügung. Fehlerbeseitigung: Versorgungsspannung prüfen. Versorgungsspannung ≥ 11 V sicherstellen.

#### **Internal Error**

Erscheint, falls ein interner Lesefehler registriert wird (EEProm, AD-Wandler etc.).

Fehlerbeseitigung: Drucksensor ausbauen .

#### **Temp out of range**

Erscheint, falls die Temperatur des Mediums außerhalb des spezifizierten Temperaturbereiches liegt. Dies führt zu fehlerhaften Messwerten außerhalb der Sensorspezifikation.

Fehlerbeseitigung: Medium-Temperatur prüfen. Ist diese in Ordnung, den Taupunkt-sensor ausbauen.

#### **Low Voltage 4…20 mA**

Erscheint, falls die Minimal-Versorgungsspannung von 17,5 V unterschritten wird. Fehlerbeseitigung: Versorgungsspannung prüfen. Versorgungsspannung ≥ 18 V sicherstellen.

### <span id="page-35-0"></span>**19 Wartung**

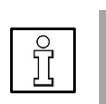

#### **HINWEIS**

**D** Ausbau des Drucksensors nur durch unterwiesenes Fachpersonal. Sicherheitshinweise beachten.

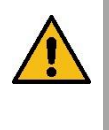

#### **WARNUNG Verletzungsgefahr durch unter Druck stehende Komponenten bei Überdruck/Bersten.**

Drucksensor ohne Schnellkupplung nur in drucklosem Zustand ausbauen. Druckfreien Zustand überprüfen und sicherstellen.

- 1. Im Bereich des Drucksensor für einen druckfreien Zustand sorgen. Kugelhähne an beiden Seiten des Drucksensors schließen bzw. die Anlage drucklos schalten. Ausnahme: Bei Einsatz einer Schnellkupplung.
- 2. Drucksensor ausbauen.
- 3. Für Wiedereinbau  $\rightarrow$  Kapitel 9.

### <span id="page-35-1"></span>**19.1 Wartung**

Der Drucksensor ist wartungsarm.

# **HINWEIS**

Messfehler bei Schmutzpartikeln in der Druckluft. Ein verschmutztes Sensorelement kann zu einer Fehlfunktion oder Störung führen. Die Instandsetzung des Drucksensors ist nur durch den Hersteller zulässig.

### <span id="page-35-2"></span>**19.2 Ersatzteile und Reparatur**

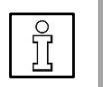

#### **HINWEIS**

Für den Einsatz in betriebswichtigen Anlagen einen baugleichen Ersatzsensor bereithalten.

**Zulässiger Einbau oder Austausch durch unterwiesenes Fachpersonal:** Abdeckung und Display der Bedieneinheit.

Alle anderen Reparaturen sind nur durch den Hersteller zulässig, um die Messgenauigkeit und Betriebssicherheit zu gewährleisten.

### <span id="page-35-3"></span>**20 Demontage**

- Sicherheitshinweise beachten.
- Die Demontage ist nur durch unterwiesene Fachkräfte zulässig.

Für Ausbau des Drucksensors → Kapitel 22.

### <span id="page-36-0"></span>**21 ANHANG**

<span id="page-36-1"></span>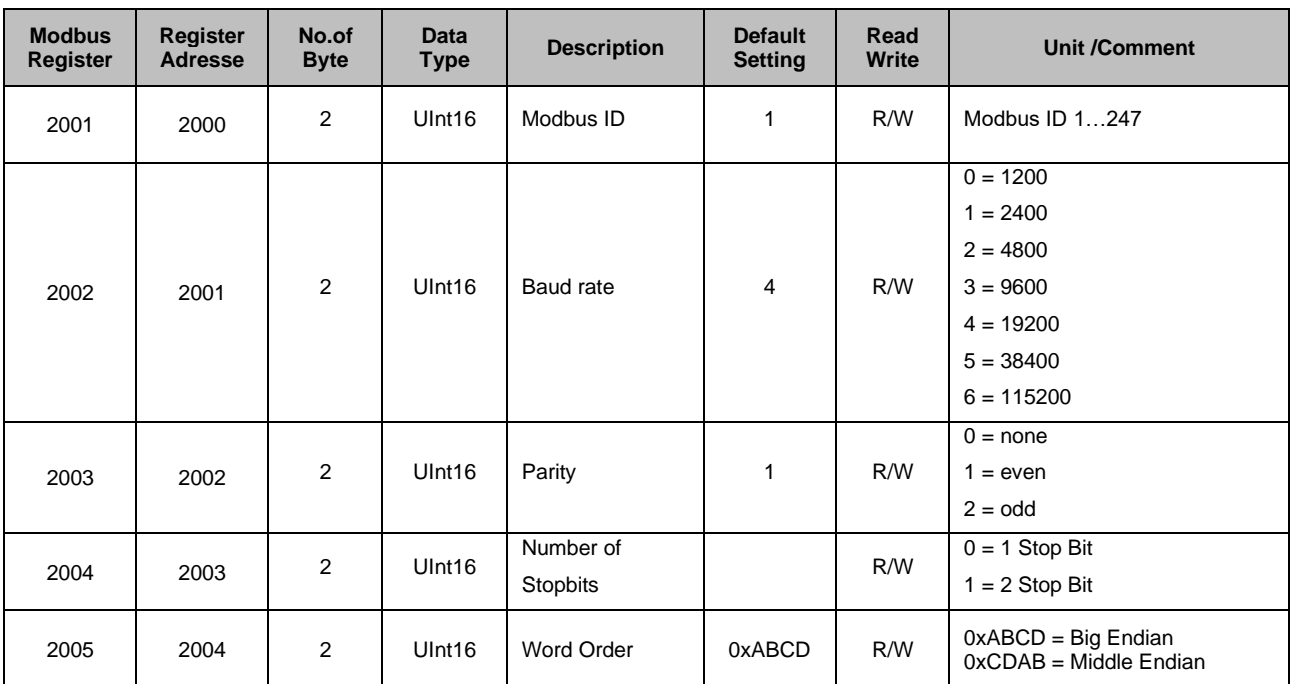

### **21.1 Modbus RTU-Settings (2001…2005)**

### **21.2 Values Register PTS 500**

<span id="page-36-2"></span>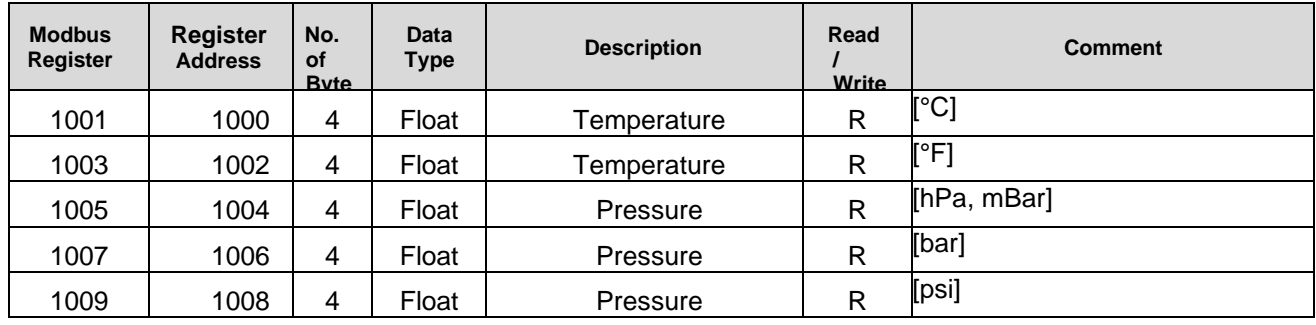

<span id="page-37-0"></span>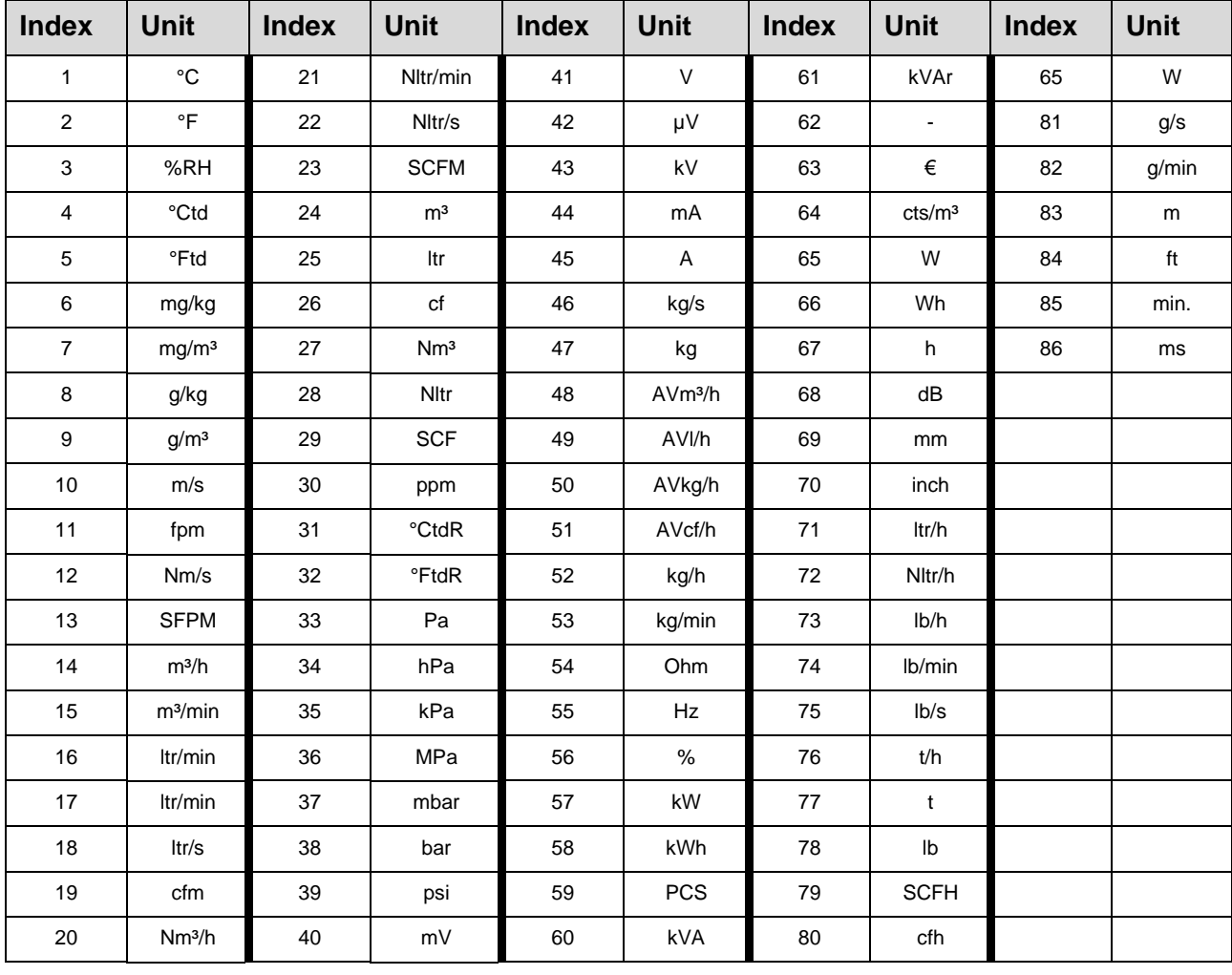

### **21.3 Index Einheiten**